## 110 年苗栗縣環境教育教學示例募集競賽報名方式說明

一、找到苗栗縣環境教育網:

網址:[http://env.mlc.edu.tw](http://env.mlc.edu.tw/)

二、登入:使用苗栗縣教資中心 OpenID 教師帳號登入

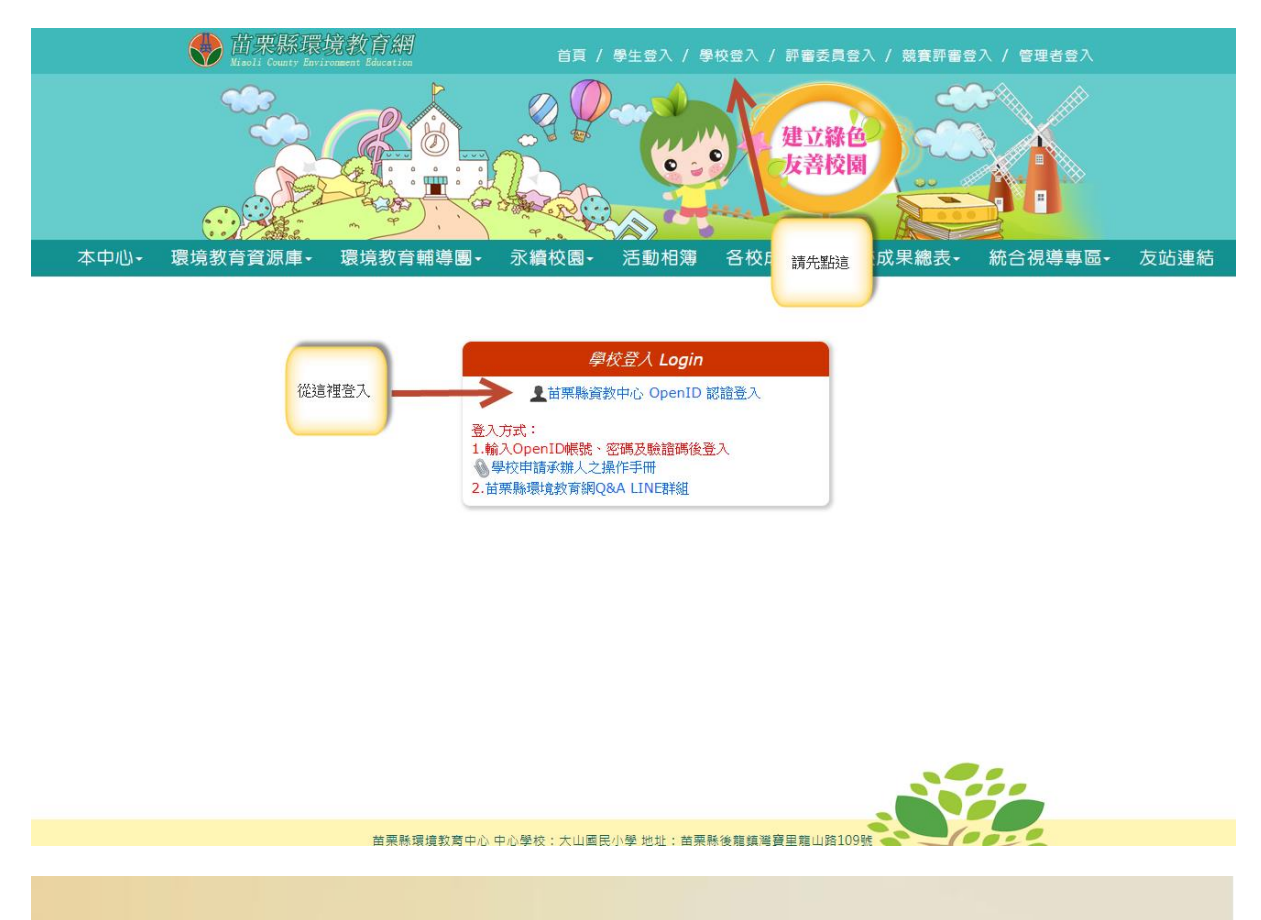

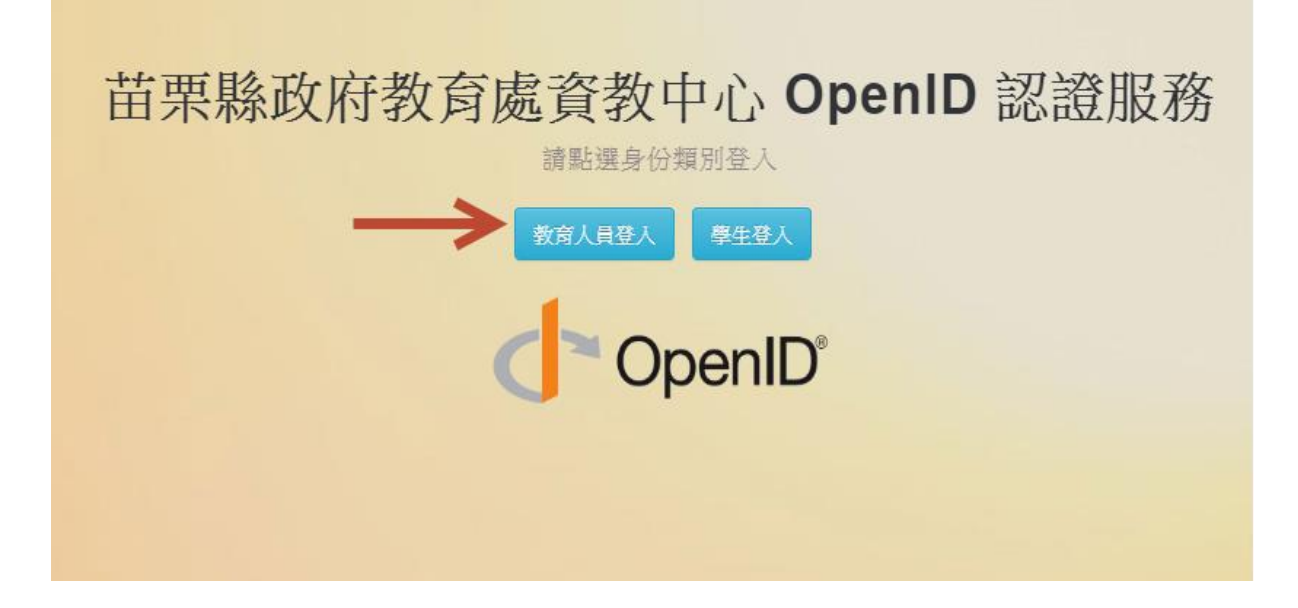

## 苗栗縣政府教育處資教中心 OpenID 認證服務

教育人員登入

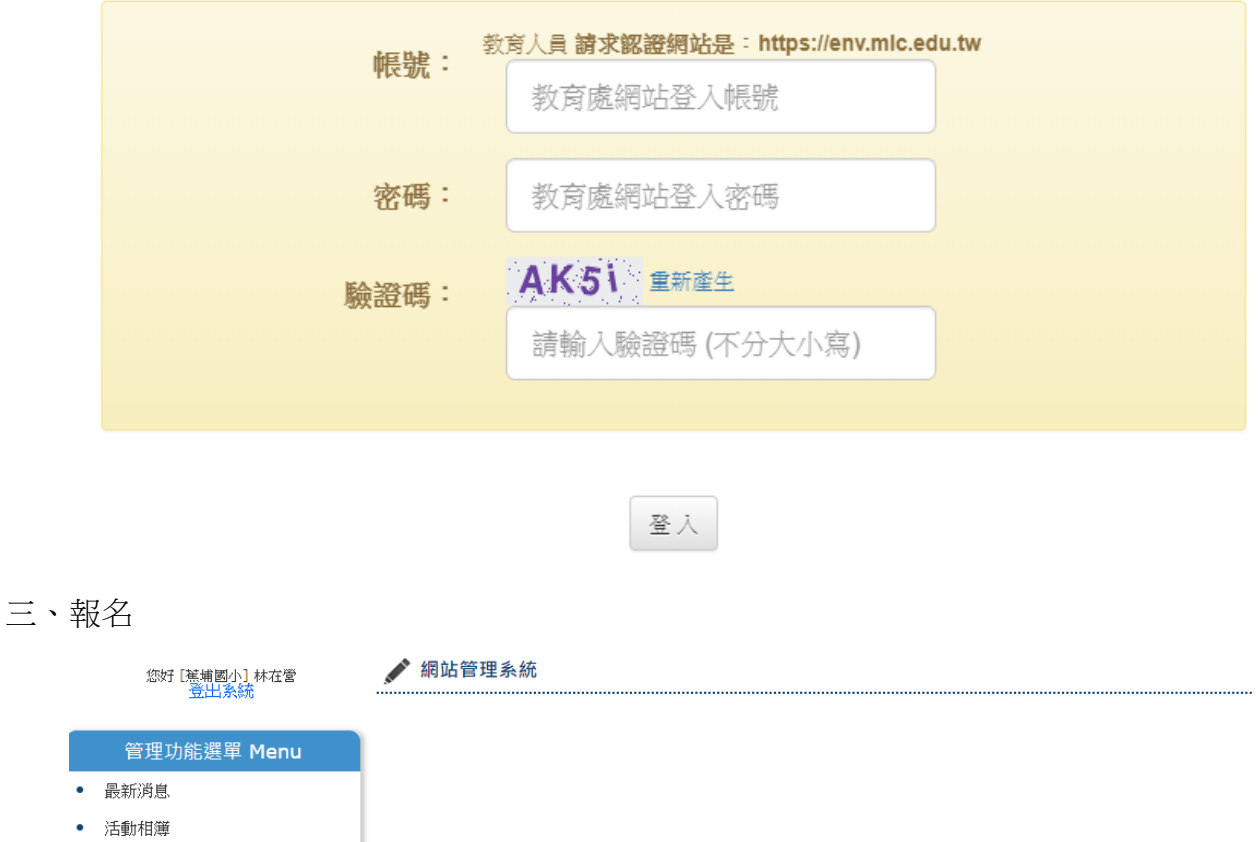

- 各校推動成果
- 競賽資訊
- 作品管理
- 教材與教案
- 二手物交換區管理
- 空氣盒子管理
- PM2.5空污填報管理
- 瀏覽基本資料

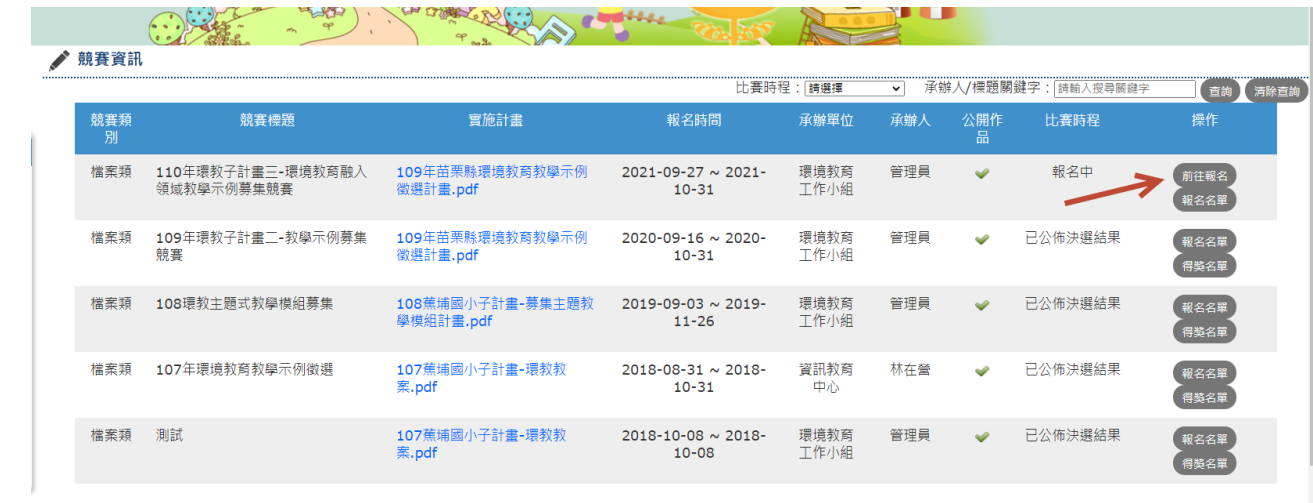

 $\mathbf{\Omega}$ 

## 四、修改作品或取消報名

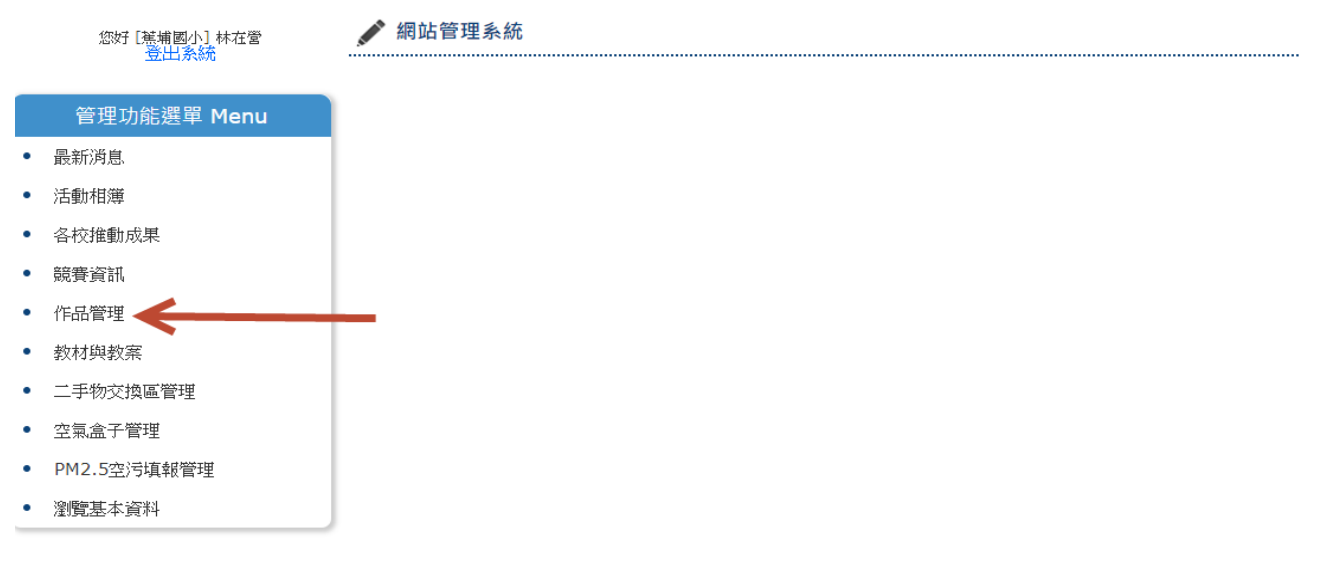

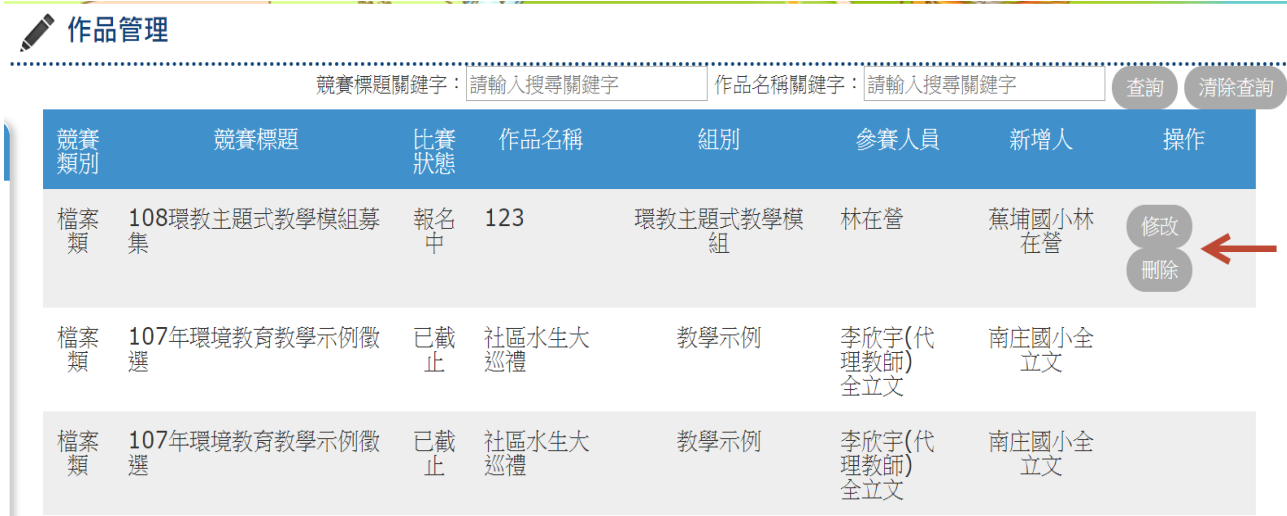